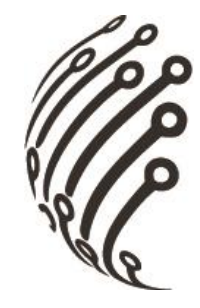

# **Руководство по эксплуатации Считыватель АйТек ПРО**

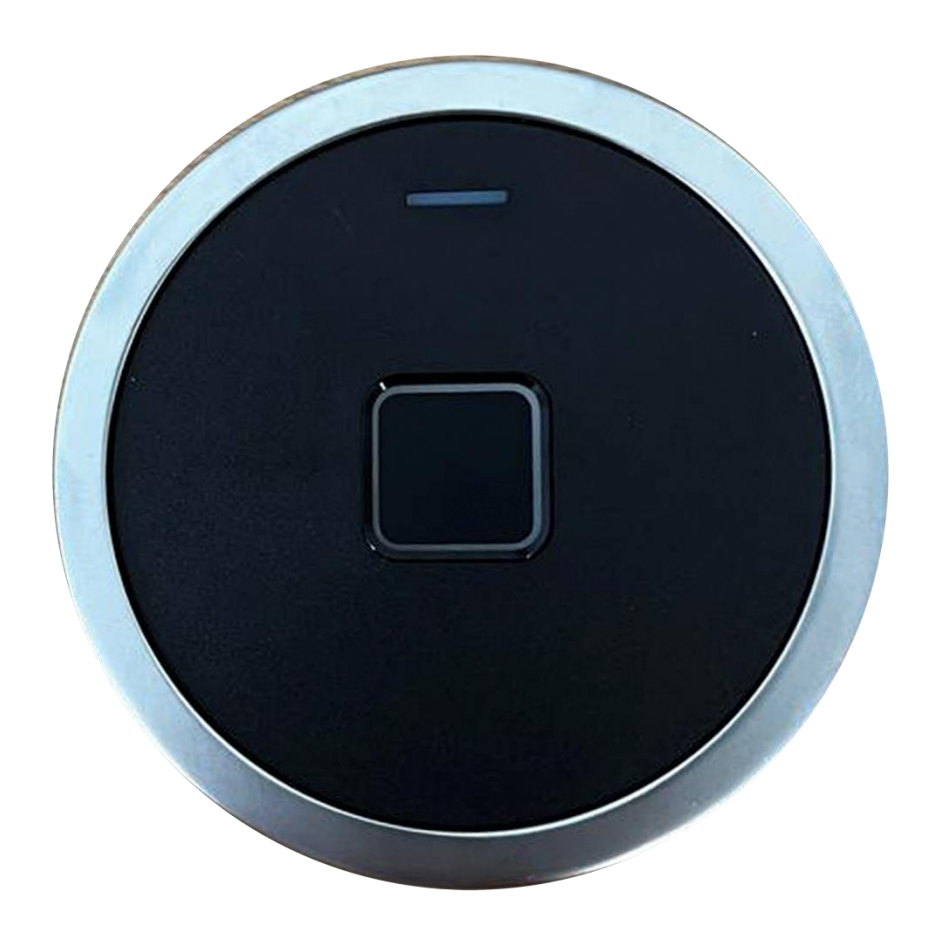

**Считыватель АйТек ПРО EE-101**

**FET logic совмещённый**

**Благодарим Вас за приобретение считывателя марки АйТек ПРО! Рекомендуем Вам перед началом работы с устройством ознакомиться с руководством и тщательно следовать всем правилам и предписаниям.**

#### **МЕРЫ ПРЕДОСТОРОЖНОСТИ**

1. Внимательно прочитайте данное руководство по эксплуатации до монтажа и использования устройства.

2. При работе с устройством соблюдайте основные меры безопасности использования электрооборудования и эксплуатации электронных приборов.

3. Устройство должно работать только от того источника питания, который указан в спецификации (раздел Технические характеристики).

4. Не подвергайте устройство сильным вибрациям.

5. Техническое обслуживание должно проводиться только квалифицированным персоналом, запрещается самостоятельно разбирать считыватель

6. При возникновении неполадок со считывателем, пожалуйста, обращайтесь к поставщику охранных услуг или в торговое предприятие, где было приобретено оборудование.

2

### **УСТАНОВКА**

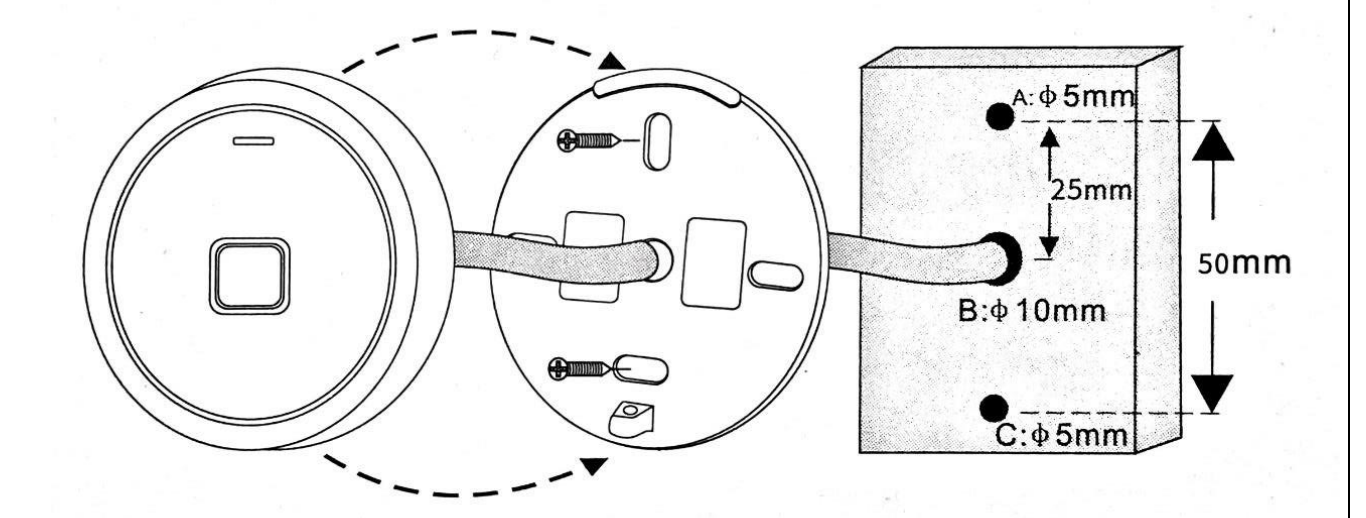

#### **НАЗНАЧЕНИЕ КОНТАКТОВ**

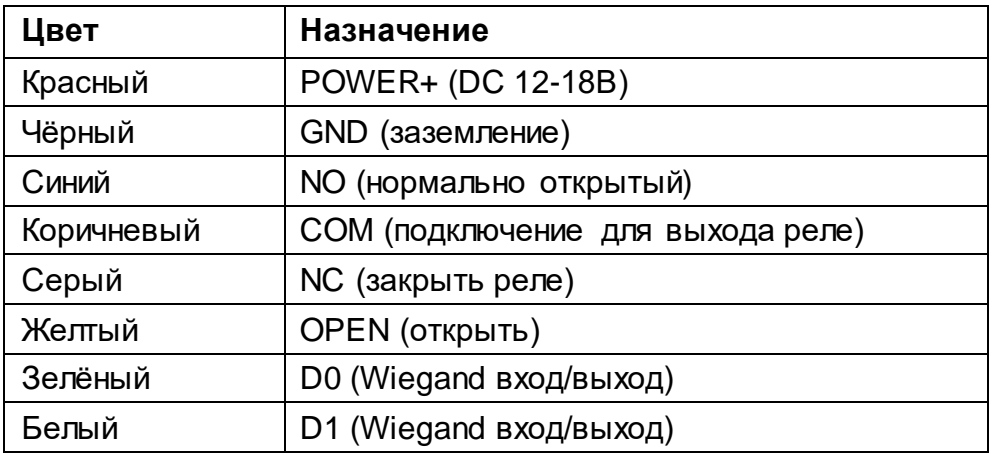

## **СХЕМА ПОДКЛЮЧЕНИЯ**

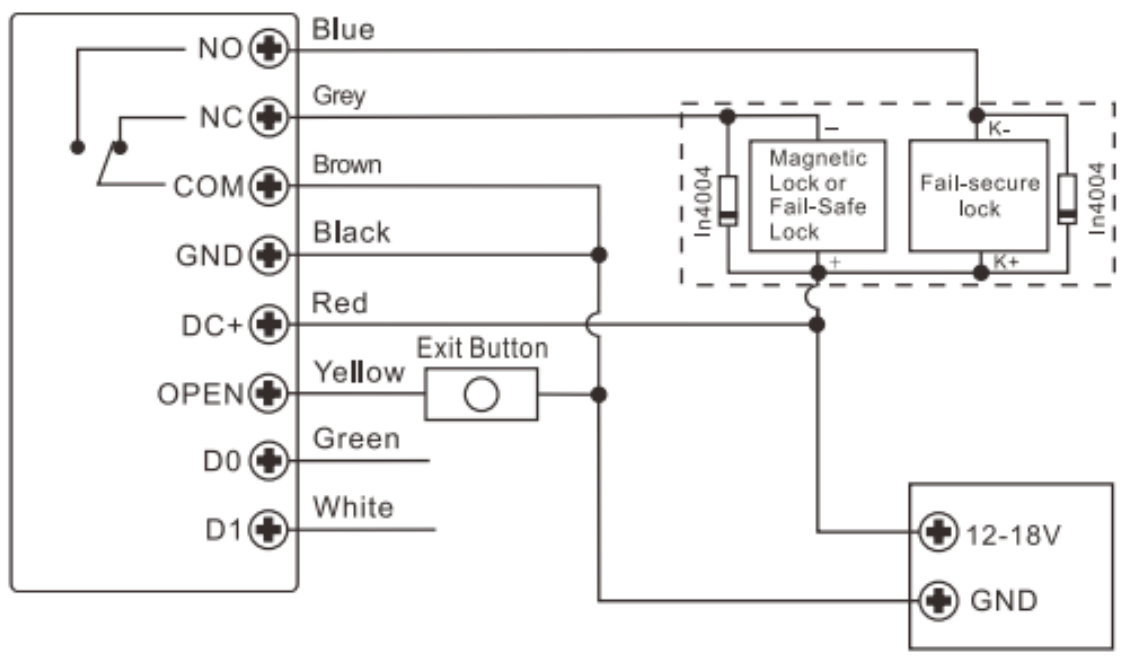

DC Power Supply

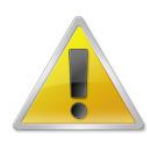

**Установите 1N4004 или схожий диод при использовании общего источника питания (диод находится в комплекте).** 

**В противном случае устройство может быть повреждено.**

#### **ПРОГРАММИРОВАНИЕ**

Изменение мастер кода:

- 1) Войдите в программное меню, введите мастер код: \* мастер код # (По умолчанию мастер код:123456)
- 2) Обновите мастер код: 0 (Новый мастер код) # (Повторите новый мастер код) # (Мастер код должен содержать не менее шести символов)
- 3) Выйдите из программного меню: \*

Добавление мастер отпечатка пальца:

- 1) Войдите в программное меню, введите мастер код: \* мастер код #
- 2) Добавьте мастер отпечаток пальца: 1 99 # (введите отпечаток пальца три раза подряд)
- 3) Выйдите из программного меню: \*

Добавление пользователя (отпечаток пальца) с автоматическим присвоением ID и ручным присвоением ID.

1) Войдите в программное меню, введите мастер код: \* мастер код #

2) Для добавления пользователя с автоматическим присвоением ID: 1 (введите отпечаток пальца пользователя три раза) Для добавления пользователя с ручным присвоением ID:

1 (ID пользователя) (введите отпечаток пальца пользователя три раза)

- (Доступный диапазон ID от 0 до 98)
- 3) Выйдите из программного меню: \*

Добавление пользователя (магнитной карты) с автоматическим присвоением ID и ручным присвоением ID.

- 1) Войдите в программное меню, введите мастер код: \* мастер код #
- 2) Для добавления пользователя с автоматическим присвоением ID: 1 (введите магнитную карту) Для добавления пользователя с ручным присвоением ID: 1 (ID пользователя) (введите магнитную карту) (Доступный диапазон ID от 100 до 989)
- 3) Выйдите из программного меню: \*

Удаление пользователей:

- 1) Войдите в программное меню, введите мастер код: \* мастер код #
- 2) Для удаления пользователя с отпечатком пальца введите: 2 (введите отпечаток пальца пользователя) Для удаления пользователя с магнитной картой введите: 2 (введите магнитную карту пользователя пользователя) Для удаления пользователя с магнитной картой или отпечатком пальца по ID введите: 2 (введите ID пользователя) # Для удаления всех пользователей введите: 2 0000 #
- 3) Выйдите из программного меню: \*

*Примечание: для удаления мастер отпечатка пальца необходимо сначала удалить всех пользователей, а после повторить команду для удаления мастер отпечатка пальца.*

Использование мастер отпечатка пальца:

Добавление отпечатков пальцев и магнитных карт пользователей:

- 
- 1) Введите мастер отпечаток пальца.
- 2) После того как индикатор загорится оранжевым введите отпечаток пальца пользователя три раза подряд или магнитную карту пользователя
- 3) Введите мастер отпечаток пальца повторно.

Удаление отпечатков пальцев и магнитных карт пользователей:

- 1) Введите мастер отпечаток пальца два раза в течении пяти секунд.
- 2) После того как индикатор загорится оранжевым введите отпечаток пальца пользователя или магнитную карту пользователя
- 3) Введите мастер отпечаток пальца повторно.

Добавление посетителей (только для магнитных карт):

- 1) Войдите в программное меню, введите мастер код: \* мастер код #
- 2) Добавьте магнитную карту посетителя: 8 (0~9 #) (ID посетителя #) (Добавьте магнитную карту#)
- 3) Выйдите из программного меню: \*

Удаление посетителей (только для магнитных карт):

- 1) Войдите в программное меню, введите мастер код: \* мастер код #
- 2) Для удаления посетителя по ID введите: 2 (ID посетителя #) Для удаления посетителя по магнитной карте введите: 2 (введите магнитную карту посетителя)
- 3) Выйдите из программного меню: \*

*Примечание: значение при добавлении посетителя (0~9 #) обозначает количество использований магнитной карты, после которого доступ будет заблокирован автоматически. Диапазон ID для посетителей от 990 до 999, только десять посетителей могут быть одновременно внесены в считыватель.*

Настройка режимов доступа:

- 1) Войдите в программное меню, введите мастер код: \* мастер код #
- 2) Режим доступа по магнитной карте и отпечатку пальца: 3 0 # Режим доступа только по отпечатку пальца: 3 1 # Режим доступа только по магнитной карте: 3 2 #
- 3) Выйдите из программного меню: \*

Настройка импульсного режима работы реле:

- 1) Войдите в программное меню, введите мастер код: \* мастер код #
- 2) Включите режим пульсации: 4 (1~99) #
- 3) Выйдите из программного меню: \*

*Примечание: значение (1~99) является временем работы реле в режиме пульсации, в секундах.* 

Настройка фиксированного режима работы реле:

- 1) Войдите в программное меню, введите мастер код: \* мастер код #
- 2) Включите режим пульсации: 4 0 #
- 3) Выйдите из программного меню: \*

Установка времени тревоги:

- 1) Войдите в программное меню, введите мастер код: \* мастер код #
- 2) Установите время тревоги: 5 (0~3) # (настройка от 0 до 3 минут)
- 3) Выйдите из программного меню: \*

Установка режиматревоги:

*Примечание: режим тревоги блокирования считывателя при введении 10 не добавленных магнитных карт или отпечатков пальцев, по умолчанию выключен. Можно включить блокировку на 10 минут или звуковую тревогу.*

- 1) Войдите в программное меню, введите мастер код: \* мастер код #
- 2) Чтобы отключить любую тревогу введите: 6 0 # (установлено по умолчанию)
- 3) Блокировка считывателя при введении некорректных данных на 10 минут: 6 1 #
- 4) Включение звуковой тревоги: 6 2 # (для отключения звуковой тревоги необходимо ввести добавленный отпечаток пальца или магнитную карту)
- 5) Выйдите из программного меню: \*

Для сброса на заводские настройки:

- 1) Выключите считыватель,
- 2) Нажмите на кнопку выхода и удерживайте ее,
- 3) Включите считыватель, Вы услышите два коротких звуковых сигнала,
- 4) Не отпуская кнопку выхода в течении пяти секунд, дождитесь длинного одиночного звукового сигнала
- 5) Считыватель успешно сброшен до заводских настроек.

*Внимание: Сброс до заводских настроек не очищает информацию о добавленных пользователях.*

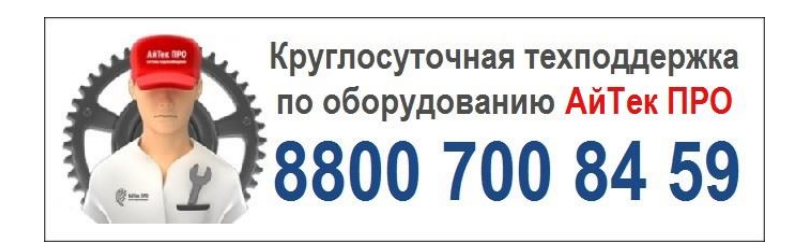